## Tri Auto ZX2+ Краткое справочное руководство

## Эксплуатация

\* Обязательно прочтите прилагаемую инструкцию по эксплуатации перед началом использования Tri Auto ZX2+. \* Эти процедуры основаны на настройках по умолчанию. При изменении настроек по умолчанию обязательно убедитесь, что настройки изменены корректно в соответствии с вашими пожеланиями.

\* Файлы требуют деликатного обращения: работайте с ними, соблюдая осторожность.

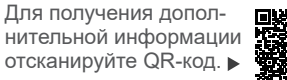

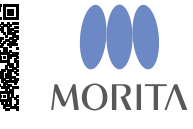

2023-10-21 Pub. No.: K352-80221-501 (ru)

**Базовое использование** Данная процедура рекомендуется, если вы ранее не работали с Tri Auto ZX2+. пользуйтесь только лвумя типами настроек памяти (m1 и m2).

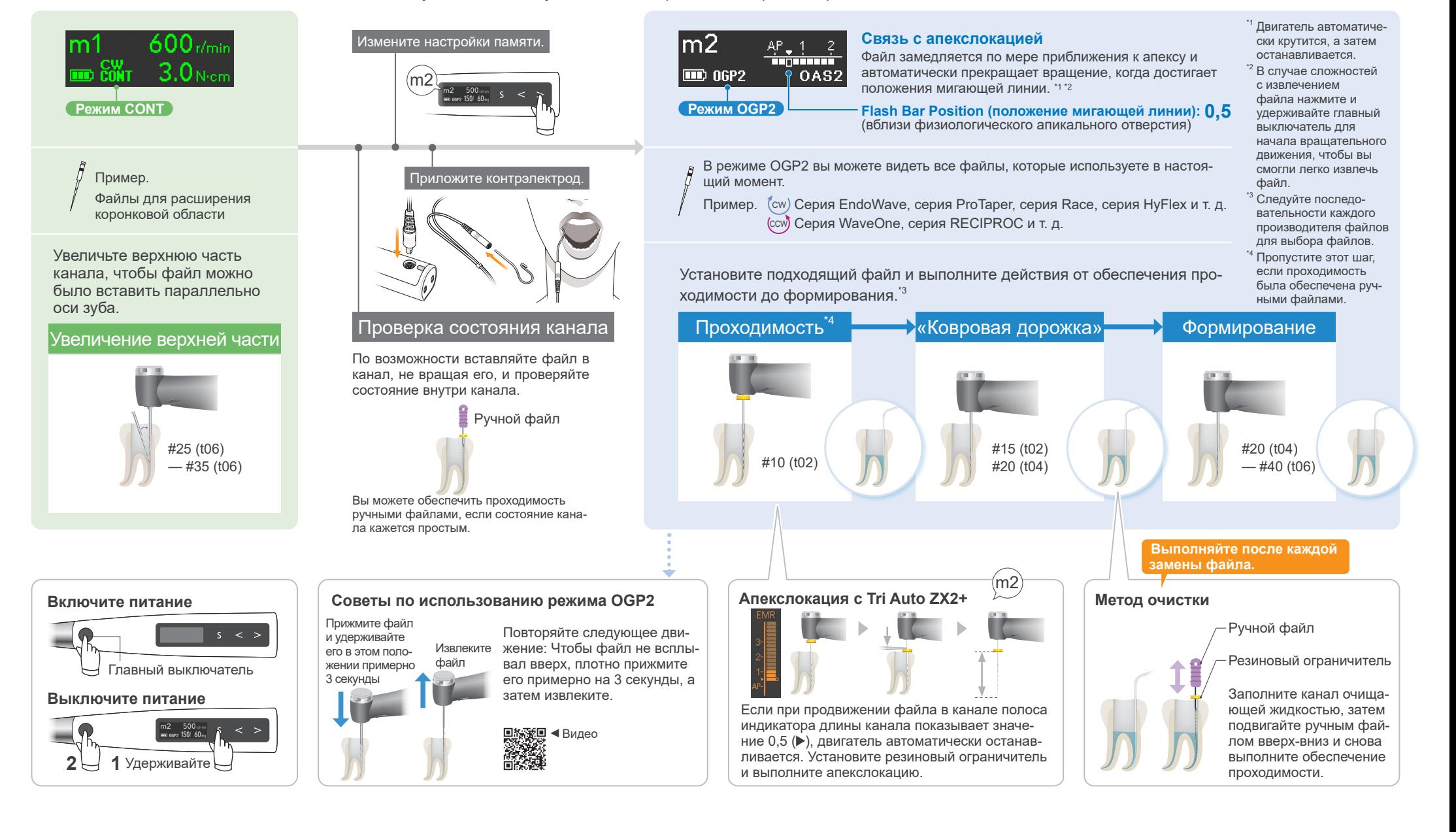

Расширенное использование Данная процедура рекомендуется, если вы хотите повысить эффективность разрезания.

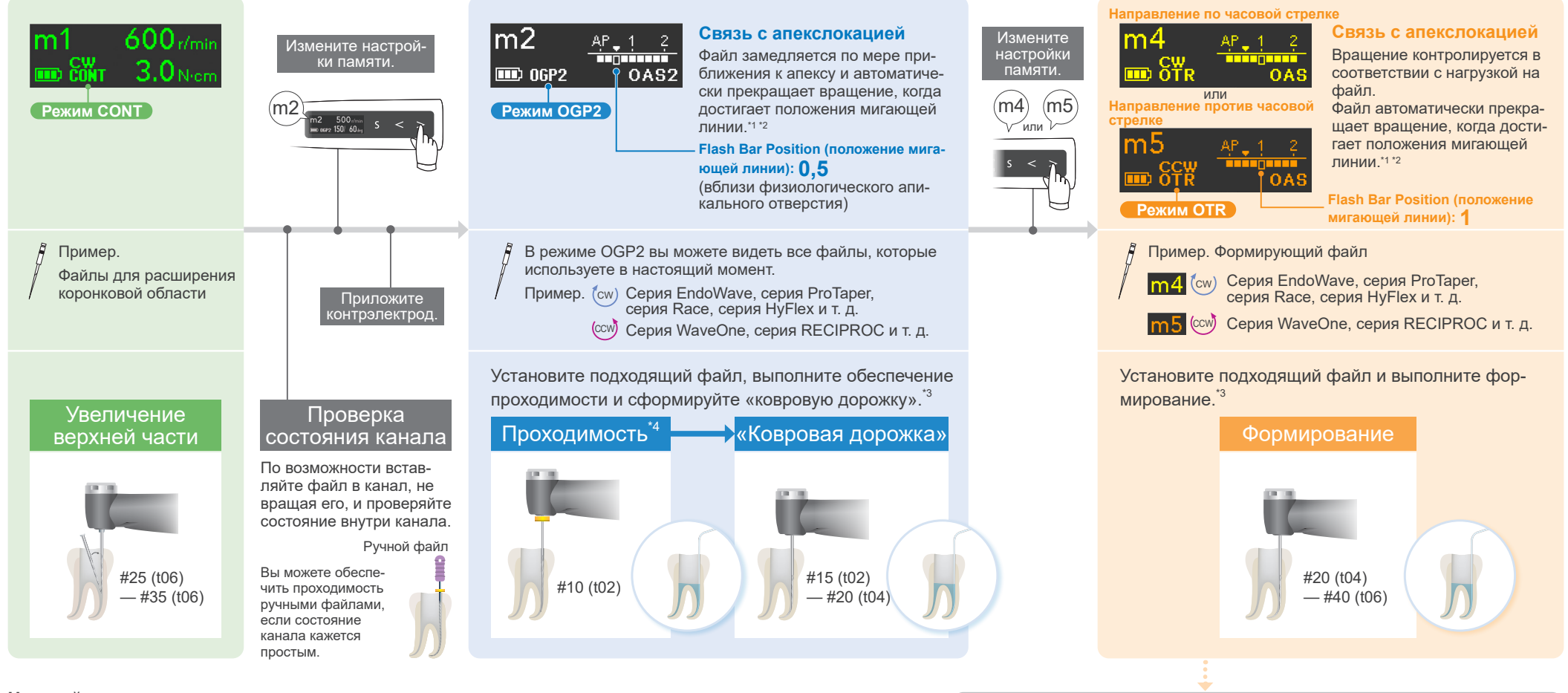

## Настройки по умолчанию и применение

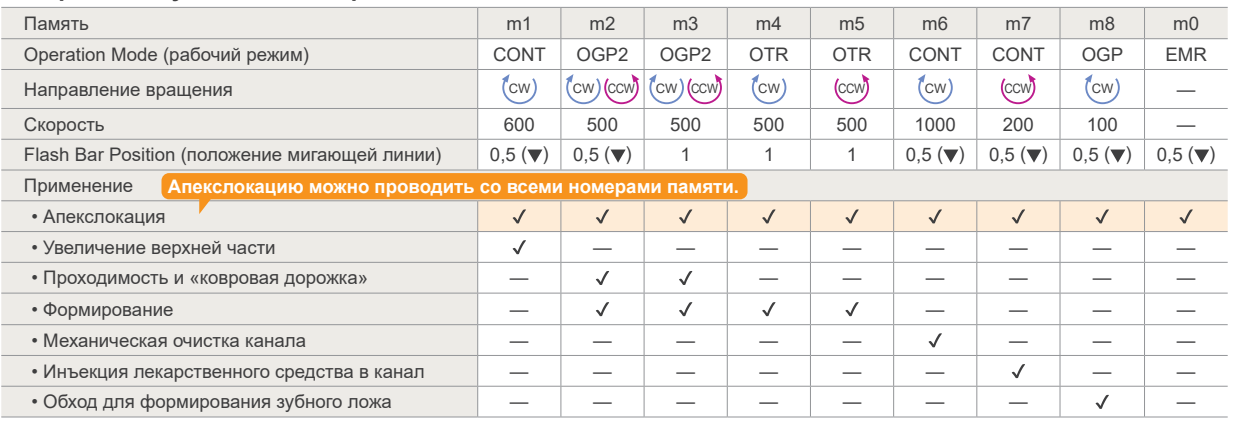

## Советы по использованию режима OTR

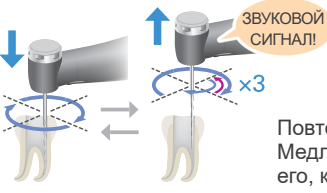

Индикатор времени вынимания файла Когда файл трижды повернулся в обратном направлении. (Если параметр Withdraw Sounds включен, вы услышите звук с постоянными интервалами.)

Видео ▼

回路税回

**おんな** 

Повторяйте следующее движение: Медленно продвигайте файл; быстро извлеките его, когда он начнет обратное вращение.

 $^{\prime\prime}$  Двигатель автоматически крутится или меняет направление перед остановкой.

- .<br><sup>2</sup> В случае сложностей с извлечением файла нажмите и удерживайте главный выключатель для начала вращательного движения, чтобы вы смогли легко извлечь файл.
- <sup>3</sup> Собпюлайте поспеловательность кажлого произволителя файлов для выбора файлов
- " Пропустите этот шаг, если проходимость была обеспечена ручными файлами.

Товарные знаки и зарегистрированные товарные знаки. Части названий компаний, продукции, услуг и т. д., используемые в данной инструкции по эксплуатации, могут содержать товарные знаки или зарегистрированные товарные знаки, принадлежащие соответствующим компаниям. © 2023 J. MORITA MFG. CORP.